## **iPad**

## **Warum kann ich während des Spiegelns bei GoodNotes nicht zoomen?**

GoodNotes bietet verschiedene Optionen zum Spiegeln von Dokumenten ("Präsentationsmodus"):

- 1. Gesamten Bildschirm spiegeln: Das Publikum sieht, was der Präsentierende sieht, also auch wenn man z. B. die App wechselt.
- 2. Seitenausschnitt spiegeln: Das Publikum sieht die Benutzeroberfläche von GoodNotes nicht, also dort, wo z. B. die Stiftfarbe oder Art gewechselt wird. Außerdem sieht der Zuschauer es nicht, wenn z. B. die App gewechselt wird. Dafür ist der Zoom ganz normal zu sehen.
- 3. Volle Seite spiegeln: Das Publikum sieht weder die Benutzeroberfläche noch den Zoom des Präsentierenden, sondern die volle Seite.

Der Präsentationsmodus kann sowohl während als auch vor oder nach dem Spiegeln im Menü "Teilen und Exportieren" unten geändert werden (s. Foto). Generell empfehlen wir den Modus "Seitenausschnitt spiegeln". Wenn z. B. der Zoom nicht funktioniert, kann also auf diesen Modus gewechselt werden.

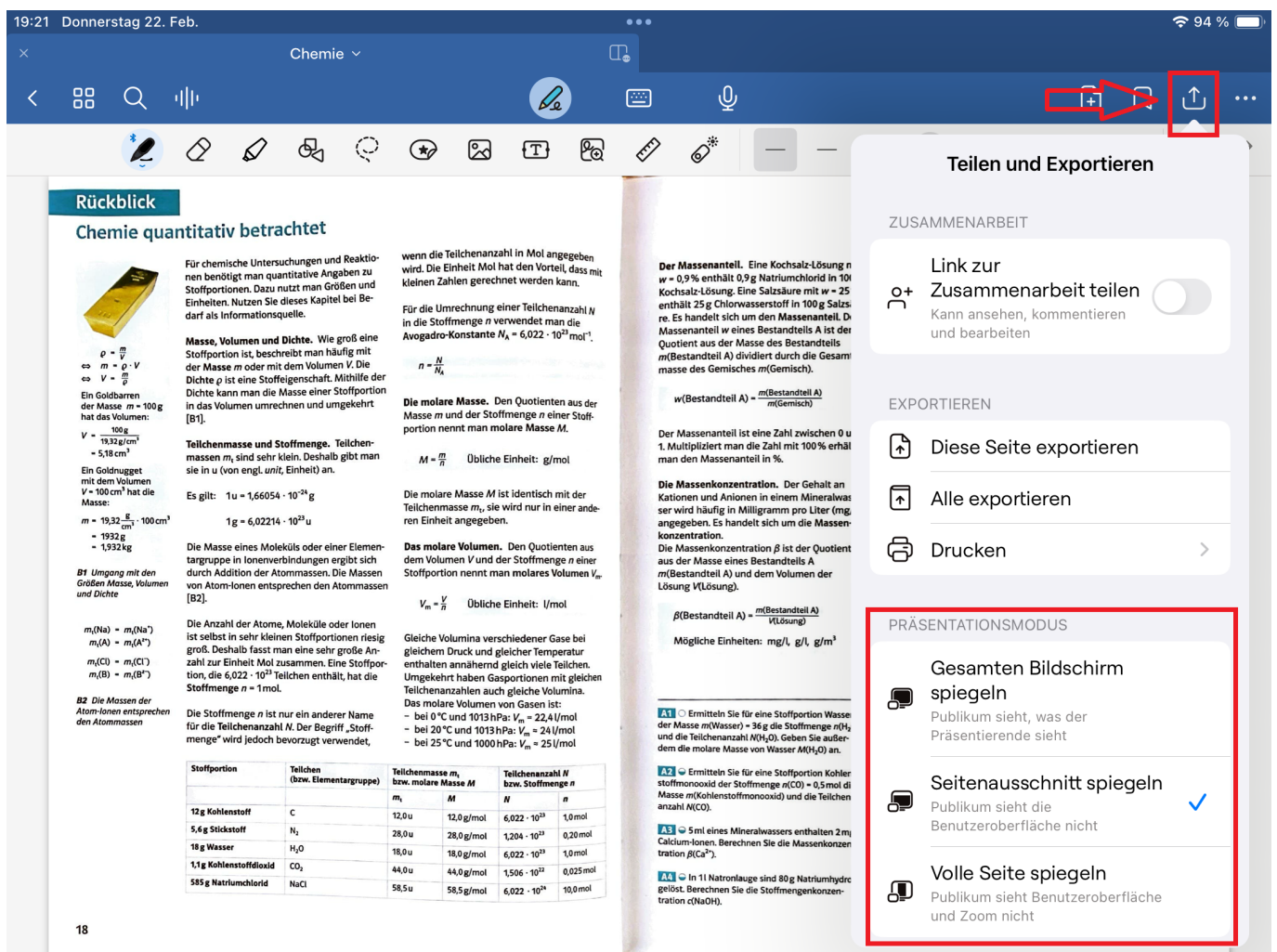

Eindeutige ID: #1047 Verfasser: Jan Harms Letzte Änderung: 2024-06-18 20:27